Guía del usuario

 / Português **Español** www.brother.com

**The Community of Community** 

Impreso en China LW4572001

La PT-1280 le permite crear etiquetas para cualquier aplicación. Seleccione entre los diversos marcos, tamaños y estilos de caracteres, para crear atractivas etiquetas personalizadas. Además, la diversidad de cartuchos de cinta disponibles le permite imprimir etiquetas de distintos anchos y colores. Lea detenidamente este manual antes de empezar y manténgalo a mano para utilizarlo como referencia en el futuro.

- **Utilice únicamente cintas Brother TZ con esta máquina. No utilice cintas que no**
- **tengan la <u>T≴</u> marca.**<br>• No limpie la máquina con alcohol ni otros disolventes orgánicos. Use únicamente un
- paño suave y seco. No toque el mecanismo del cabezal de impresión. Use un tejido suave (por ejemplo, un bastoncillo de algodón) para limpiar el cabezal de impresión. • Para evitar lesiones, no toque el filo del cortador.
- Para prevenir daños o la rotura del cristal, no ejerza una fuerte presión sobre la pantalla LCD.
- No ponga objetos extraños dentro de la máquina ni objetos pesados sobre ella. No deje objetos de caucho o vinilo sobre la máquina durante un extenso período de
- tiempo, porque podrían manchar la máquina. • No moje la máquina tocándola, por ejemplo, con las manos mojadas o derramando
- bebidas sobre ella. • No exponga la máquina a temperaturas extremadamente altas o a condiciones de gran humedad. Nunca la deje sobre el tablero de instrumentos ni sobre la parte posterior de su automóvil ni cerca de calefactores u otros aparatos calientes.

declaramos que este producto cumple con los requisitos principales y otras disposiciones relevante de las Directivas 2004/108/CE y 2005/32/CE.

Mantenga la máquina fuera de la luz directa del sol y la lluvia. • Evite usar la máquina en lugares extremadamente polvorientos.

**• No tire de la cinta que se está introduciendo desde la P-touch, porque podría dañar el casete de la cinta.**

• No intente cortar la cinta al imprimir sobre ella o al introducirla en la máquina puesto que dañará la cinta.

• No trate de imprimir etiquetas usando una casete de cinta vacía instalada en la P-touch. Si lo hace, dañará el cabezal de la cinta. • Retire las pilas y desconecte el adaptador de corriente alterna si no tiene previsto usar la máquina durante un extenso período de tiempo. (**Nota:** Al desconectar el suministro eléctrico durante más de 3 minutos, se borrará todo el texto que aparece en la pantalla y se perderán los archivos de texto guardados en la memoria. También

de impresión Palanca del cortador de cinta

se borrarán los ajustes de idioma y unidades.) • No use al mismo tiempo pilas viejas y nuevas ni mezcle pilas alcalinas con pilas de otro tipo ni inserte las pilas con los extremos positivo y negativo en la posición incorrecta. Si lo hace, las pilas pueden derramar su contenido o romperse.

#### **Encienda la máquina** И.

Suministre alimentación mediante 6 baterías AAA alcalinas o el adaptador de CA  $y$  pulse  $\circledS$ 

**• Para prevenir daños o averías, use únicamente el adaptador de corriente alterna diseñado exclusivamente para esta máquina.**

#### INTRODUCCIÓN

Nosotros

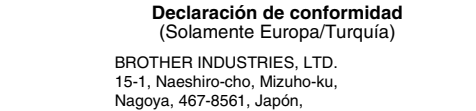

El adaptador AD-24ES cumple con los requisitos principales y otras disposiciones relevantes de la Directiva 2006/95/CE. La Declaración de conformidad se encuentra en nuestro sitio web. Vaya a

http://solutions.brother.com -> seleccione la región (por ej., Europe) -> seleccione el país -> seleccione el modelo -> seleccione "Manuales" -> seleccione Declaración de conformidad (\*Seleccione el idioma cuando así se solicite).

#### PRECAUCIONES GENERALES

el casete de cinta.

 $\vert 2 \vert$ 

 $\boldsymbol{3}$ 

**Abra la cubierta posterior, presionando la parte rugosa del extremo** 

**superior de la máquina.** Si ya hay un casete de cinta instalado, extráigalo tirando de él directamente hacia arriba. Extraiga también las pilas, si hay pilas instaladas.

**Inserte seis pilas alcalinas nuevas tamaño AAA (LR03), asegurándose de colocar los polos en la posición correcta. Cambie siempre las seis pilas a** 

**la vez y utilice pilas nuevas.**

**Inserte un casete de cinta, asegurándose de que entre a presión en su sitio.**

• Asegúrese de que el extremo de la cinta pase por debajo de las guías de la cinta.

- Si la cinta está suelta, apriétela moviendo con el dedo la rueda dentada del
- casete en la dirección que marca la flecha. • Utilice únicamente cintas Brother TZ con esta máquina.

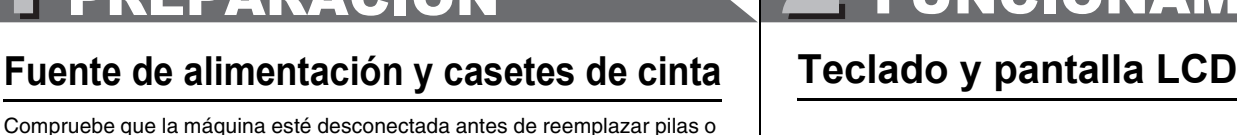

**Cierre bien la cubierta posterior, asegurándose de que entre a presión en su sitio.**

Una vez instalada la cinta, pásela una vez (consulte la

sección Alimentación de la cinta) y presione la palanca del cortador para cortar la cinta.

Si utiliza el adaptador de CA (AD-24ES) Inserte la clavija del cable del adaptador en el conector situado en el extremo superior de la máquina. Enchufe la clavija en la toma de corriente más próxima. Para proteger la memoria cuando se desconecta el adaptador de CA, use pilas alcalinas tamaño AAA (LR03).

# CREACIÓN DEL TEXTO VZ DISEÑO DE ETIQUETAS J IMPRESIÓN DE ETIQUETAS

#### **Cambio entre mayúsculas y minúsculas** Solu  $\overline{A\bullet a}$ **Mayúsculas ( Arai** ENCENDIDO) Minúsculas ( Arai APAGADO)  $A$  B C D E\_  $a b c d e$ según el ancho de la cinta. **Creación de dos líneas de texto Mueva el cursor al punto donde desea que empiece la segunda línea y pulse .** Use una cinta de 9 mm o 12 mm de ancho para los textos de dos líneas. Pantalla **Imagen en la etiqueta** ABC-DEF ABC<br>DEF **Uso de símbolos**  $\bullet$  $01/11$ <sup>o</sup> **Grupo Símbolos Grupo Símbolos** 1 7  $\texttt{\$} \ \texttt{\$} \ \texttt{\$} \ \texttt{\$} \ \texttt{\$} \ \texttt{\$}$  $2 | ① - 8 = | 1 | 8$ 2 3  $\star \bullet \circ$  $\frac{1}{2} \sim \frac{1}{2} + \frac{1}{2}$ 3 |# % ? ! ¿ i \* || 9  $\times$   $\div$   $\pm$  =  $\qquad$   $\qquad$   $\Box$   $\Box$   $\Box$   $\Box$   $\mathcal{A}$   $\mathcal{R}$ 5 11 6  $\Rightarrow + + + +$ • Para ir al siguiente grupo, pulse  $\frac{1}{\sqrt{2\pi}}$ • Para cancelar las operaciones, pulse  $\overline{\overset{\scriptscriptstyle{tx}}{\odot}}$ **Para escribir caracteres con acentos**  $\underline{A} \sim \underline{Z} \rightarrow \underline{A} \rightarrow \underline{A} \rightarrow \underline{A} \rightarrow \underline{A} \rightarrow \underline{A} \rightarrow \underline{A} \rightarrow \underline{A} \rightarrow \underline{A}$ **Caracteres con acento Caracteres con acento** A |Á À Â Ä Æ Ã A Å Ā Ă || a <sup>C</sup> ICČĆ II ¤ D d E |ÉÈÊËEĚÉÉ || e G | G Ğ G X | | | g I i K  $|K|$  k

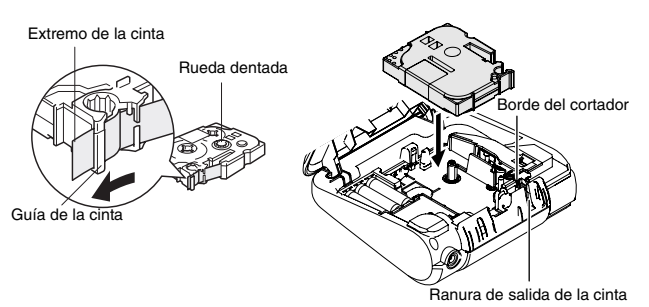

### **Instalación inicial**

• El orden de los caracteres acentuados depende del idioma que usted haya seleccionado en la pantalla.

#### **Defina el idioma (English/Français/Español/Português)**

Español Elija un idioma con  $\bigoplus$  y pulse  $\bigotimes^{\infty}/\sqrt{2}$ .

### **Creación de etiquetas**

• La pantalla LCD muestra una fila de 15 caracteres; sin embargo, puede escribir texto con una longitud de hasta 80 caracteres.

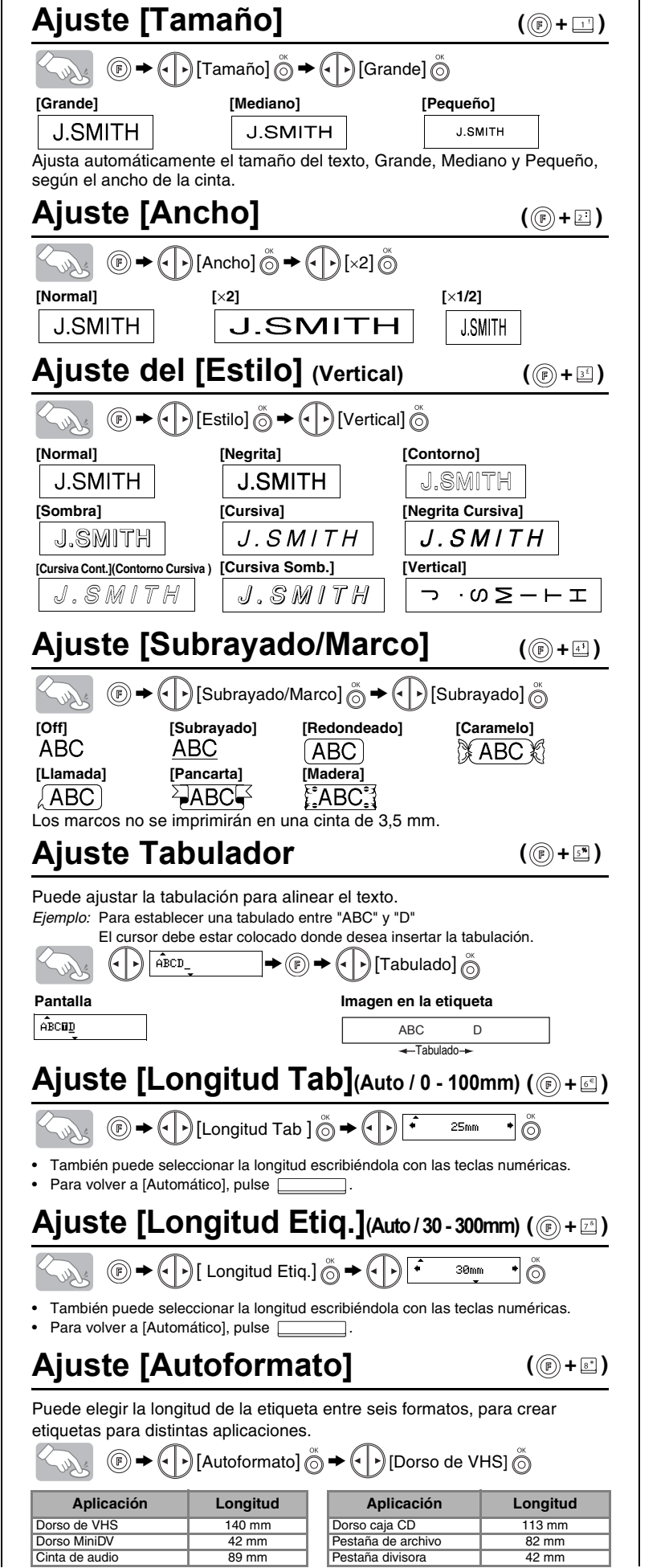

• Use la tecla de dirección mientras mantiene pulsada la tecla Shift de cambio a mayúsculas, para ir al comienzo o al final del texto.

• La máquina se apagará automáticamente si no se pulsa alguna tecla durante 5 minutos.

- Para cancelar las operaciones, pulse  $\bar{\odot}$ 
	- Para inicializar los ajustes, apague la máquina y después, al mismo tiempo que mantiene pulsadas las teclas  $\bullet$  y  $\mathbb E$ , pulse  $\circledcirc$  para encenderla. Por último, suelte  $\circledcirc$  y  $\circledcirc$

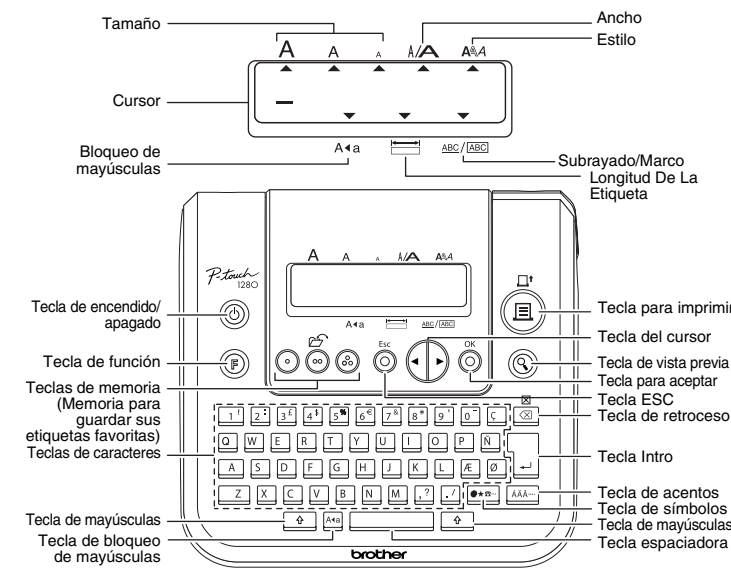

#### **Impresión**  $(\textbf{E})$ Soller

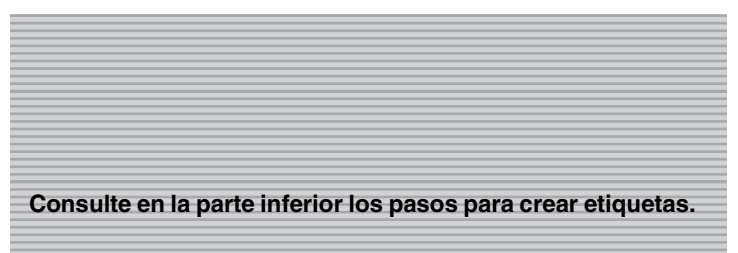

# 1 PREPARACIÓN 2 FUNCIONAMIENTO 3 REFERENCIA

## **Solución de problemas**

#### **Mensaje de error**

#### **Qué puede hacer cuando...**

#### **Especificaciones**

#### **Accesorios (Los artículos suministrados pueden ser diferentes en la distribución.)**

Puede imprimir hasta 9 copias de cada etiqueta.  $\textcircled{F} \rightarrow \textcircled{F}$  [Opción Impr ]  $\overset{\circledcirc}{\odot} \rightarrow \textcircled{F}$  [ $\cdot$  ] [Copias]  $\overset{\circledcirc}{\odot} \rightarrow$  $\left(\cdot\right)$   $\left(\cdot\right)$ 

#### **Información de contacto**

Esta información varía para cada país. Consulte el sitio web (http://www.brother.eu/).

**ETIQUETAS TERMINADAS** 

Además de los pasos básicos para buscar una función, PT-1280 ofrece teclas de acceso directo para que pueda ir fácilmente a una función que usa con frecuencia con sólo pulsar ( ) y la tecla de acceso directo que se muestra en la tabla siguiente. Para confirmar, pulse  $\int_{0}^{\infty}$ .

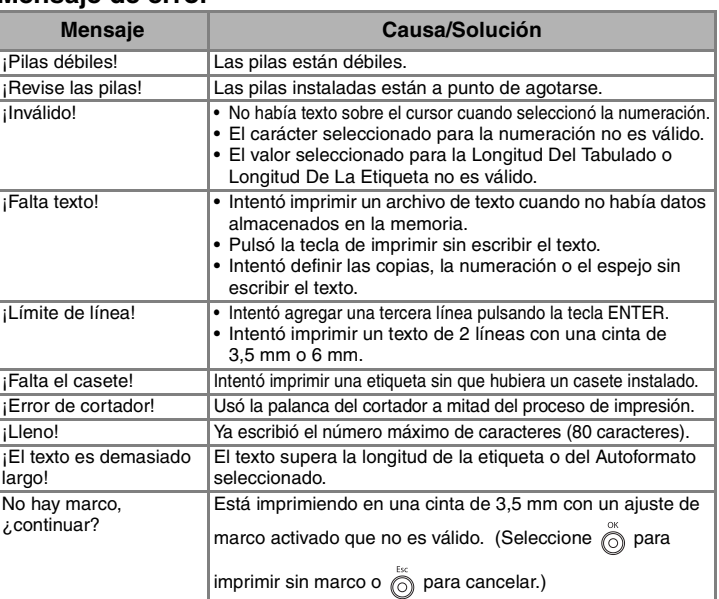

ABC ABC ABC  $ABC$   $ABC$ **<p.ej., 1> <p.ej., 2> (pasar y cortar) (pasar y cortar)**

((B) +  $\Box$ )

 $\overline{\phantom{a}}$ 

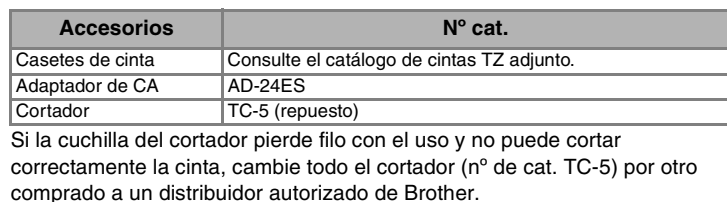

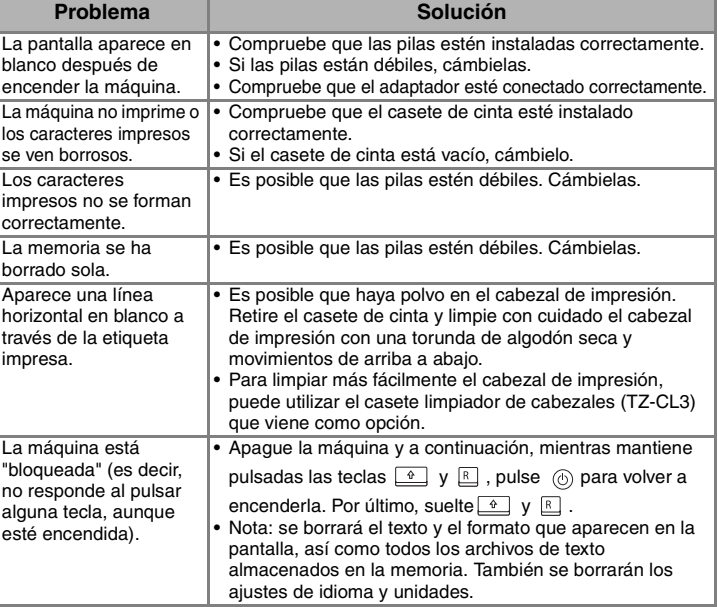

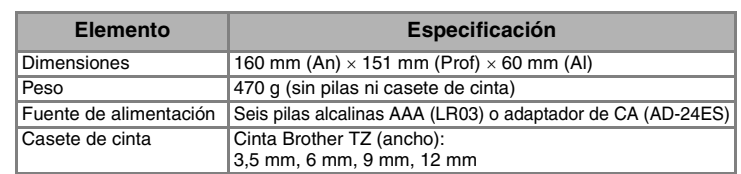

### **Para borrar**

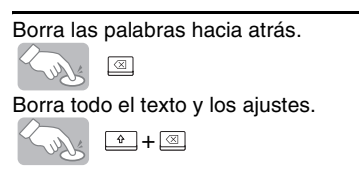

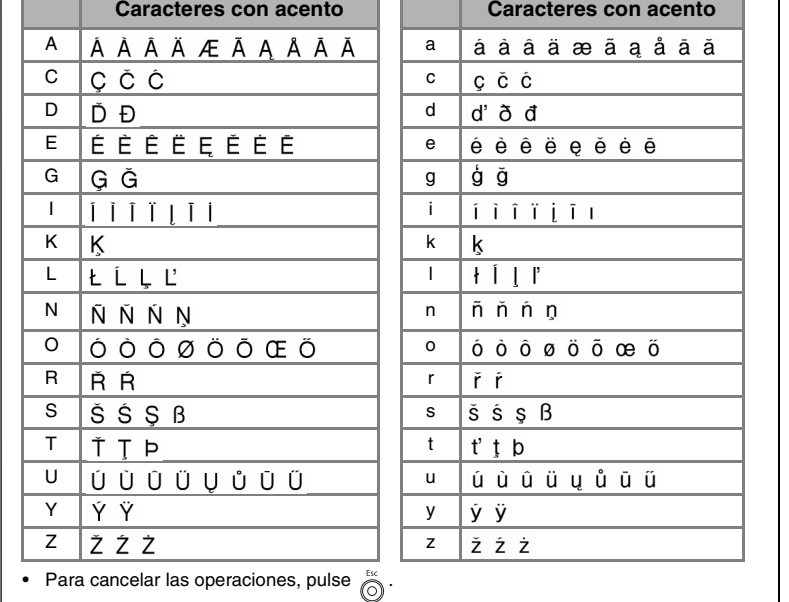

## **Vista previa del texto**

Puede obtener una vista previa del texto antes de imprimirlo.

#### (®) Soller

- La pantalla LCD muestra el texto completo y la longitud de la etiqueta (mm), y después vuelve al texto original.
- La vista previa sólo muestra el texto, no el tipo de letra, el tamaño, el subrayado/ marco ni alguna otra característica adicional.

#### **Alimentación (Alimentación de la cinta)**

 $\left(\begin{matrix} \mathbb{R} & \mathbb{R}^n \end{matrix}\right)$ 

- Para cortar la etiqueta, presione la palanca del cortador, situada en la esquina superior derecha de la máquina.
- Para evitar que la cinta se estropee, no intente cortarla mientras aparezca el mensaje de impresión o alimentación.

# **Ajuste del [Margen]** (Margen de la cinta)(<sup>6</sup>)+<sup>6</sup>)

 $\circled{}) \rightarrow (\cdot)$  [Margen]  $\circled{}) \rightarrow (\cdot)$  [Lieno]  $\circled{})$ 

**[Lleno]/[Mitad]/[Estrecha]** es para dejar márgenes iguales a ambos lados del texto.

# **Usar [Opción Impr]**

**[Copias]**

También puede seleccionar el número de copias, escribiéndolo con las teclas numéricas. **[Numeración]**

Puede imprimir varias copias del mismo texto, aumentando el número seleccionado en 1 después de imprimir cada etiqueta. *Ejemplo:* Para imprimir copias de una etiqueta que contenga el número de serie (0123, 0124 y 0125)

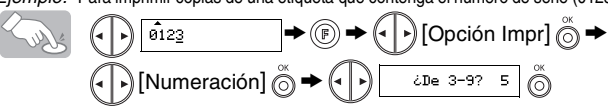

Al definir el número, establezca el número más alto que desea imprimir. **[Espejo]**

 $\textcircled{3}\rightarrow\textcircled{1}$  [Opción Impr]  $\overset{\infty}{\odot}\rightarrow\textcircled{1}$  [Espejo]  $\overset{\infty}{\odot}\rightarrow$  [¿Imprimir Espejo?]  $\overset{\infty}{\odot}$ J.SMITH

Use cinta transparente con [Espejo], para que las etiquetas puedan leerse correctamente por el otro lado al adherirlas sobre cristal, ventanas u otras superficies transparentes.

**NOTA:** Corte por la línea punteada (:) con unas tijeras para centrar el texto en la etiqueta. **Lleno Mitad Estrecha**

**[Impri. Cadena]** se usa para imprimir más de una copia de una etiqueta, con un margen mínimo <por ejemplo, 1>. También puede crear una etiqueta que contenga texto en varios estilos: imprima un texto en un estilo y, antes de pasar la cinta, escriba el segundo texto en otro estilo <p. ej., 2>. PASE LA CINTA ANTES DE USAR EL CORTADOR (consulte Alimentación/ Impresión). De lo contrario, PODRÍA CORTAR PARTE DEL TEXTO. No intente tirar de la cinta, ya que podría dañar el casete de cinta. **Impresión en cadena**

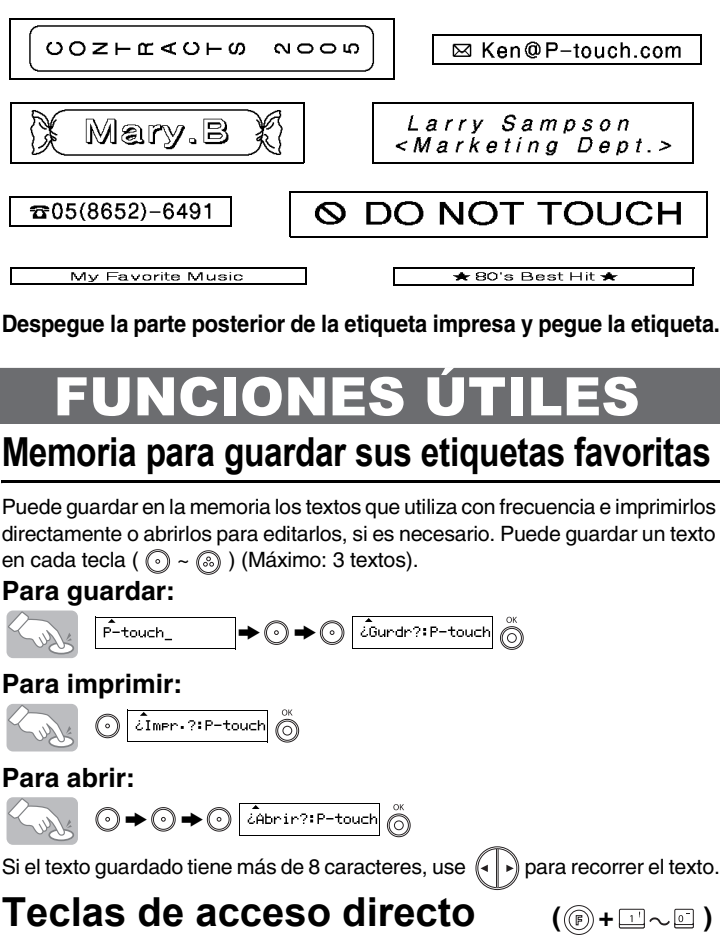

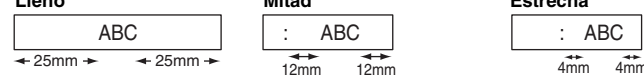

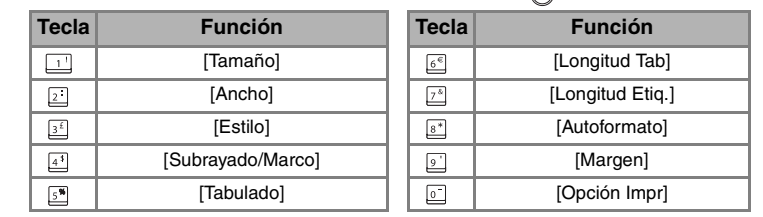

# [PARA EMPEZAR]

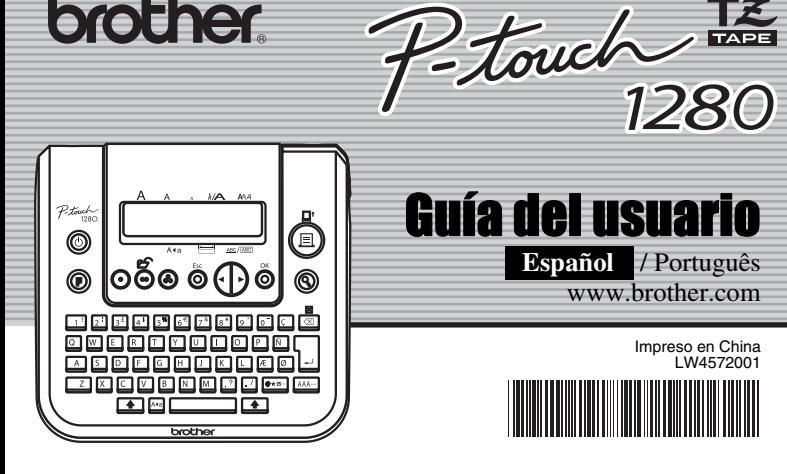

**brother.** 

# [CREACIÓN DE ETIQUETAS]